# **Модуль пульта диспетчера-консьержа UDG/PDK Подключение и настройка.**

### **1. Назначение**

Пульт предназначен для организации домофонной связи на посту диспетчера или консьержа. В режиме диспетчера пульт обслуживает до 15 секций, в каждой из которых может быть до 9 входов. Пульт позволяет принять звонок с любого из входов, с индикацией номера секции и номера входа, открыть соответствующий вход, соединиться с любым из входов по инициативе диспетчера, позвонить в любую из квартир любой секции.

В режиме консьержа пульт позволяет принять звонок с любого из входов одной секции, открыть соответствующий вход, позвонить в любую квартиру секции.

В комплект поставки входит телефонный аппарат, соединительная коробка и кабель. Возможны варианты подключения, в зависимости от используемого режима.

#### **2. Подключение в режиме «консьерж»**

Режим консьержа предполагает установку и работу пульта в пределах одной секции здания. При этом он включается в разрыв абонентской линии перед первым абонентским устройством (цифровой трубкой или координатным коммутатором).

В этом режиме все вызовы абонентов проходят через пульт, во время звонка и разговора на дисплее пульта отображается вызываемый номер.

**На соединительной коробке необходимо установить перемычку «консьерж»**. Перемычка предназначена для прямого соединения линии при отключении пульта. Если не установить перемычку, то при отсоединении пульта или выключении его питания вызовы в квартиры станут невозможны.

Абонентская линия подключается к клеммам «ВЫХОД», линия от модуля управления к клеммам «ВХОД»

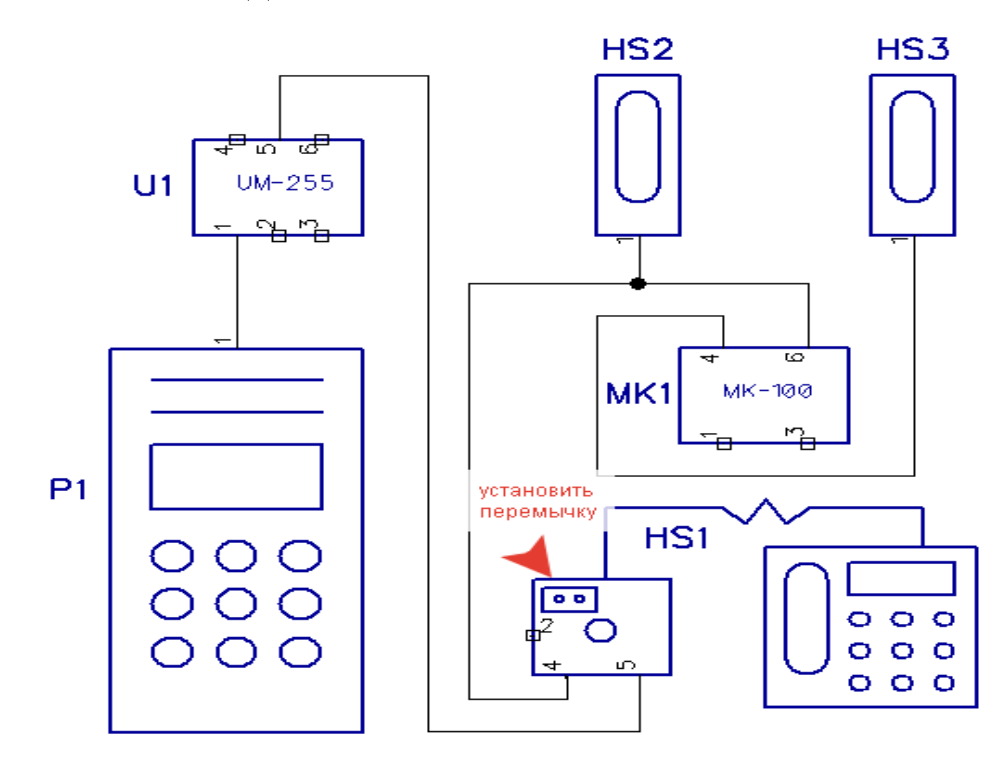

#### **3. Настройка в режиме «консьерж»**

Для работы пульта в режиме «консьерж» необходимо задать адрес пульта консьержа. Для этого войдите в настройки пульта #000#4321, и в опции Р-4 установите адрес от 1 до 255. Этот адрес должен совпадать с адресом, установленным с панели вызова в опции Р-4 модуля управления. Далее необходимо задать нумерацию секции, это делается абсолютно идентично настройкам модуля управления, опция Р-0 определяет номер секции, Р-1 — начальный номер, Р-2 — конечный номер, Р-3 — смещение. Для корректного отображения набираемых на панели номеров квартир, эти настройки должны совпадать с настройками модуля управления.

На этом минимально необходимые настройки закончены.

### **4. Подключение в режиме «диспетчер»**

Режим «диспетчер» предполагает установку пульта в общей диспетчерской, для нескольких секций здания. При этом он подключается к магистрали, соединяющей модули «комлин» всех секций. Секцией считается каждая парадная, а также входы на общую территорию. Например в здании с 4-мя парадными и огороженной территорией, номера 1-4 могут быть номерами парадных, а номер 5 — секцией общей территории. При звонке на пульт из парадной он будет показывать «номер парадной, П, номер входа в парадную», а при звонке с общих калиток - «5П, номер калитки».

В этом режиме звонки абонентам через пульт не проходят, соответственно индикация набираемых на панелях номеров недоступна.

**Перемычка «консьерж» на соединительной коробке должна быть снята!** Если не снять перемычку, то при выключенном или отсоединенном пульте возможны ложные вызовы в квартиру, при звонке диспетчеру.

Линии от клемм «DO» , «DI» и «DG» модулей комлин подключаются к одноименным клеммам соединительной коробки. Линия «DB» к пульту не подключается.

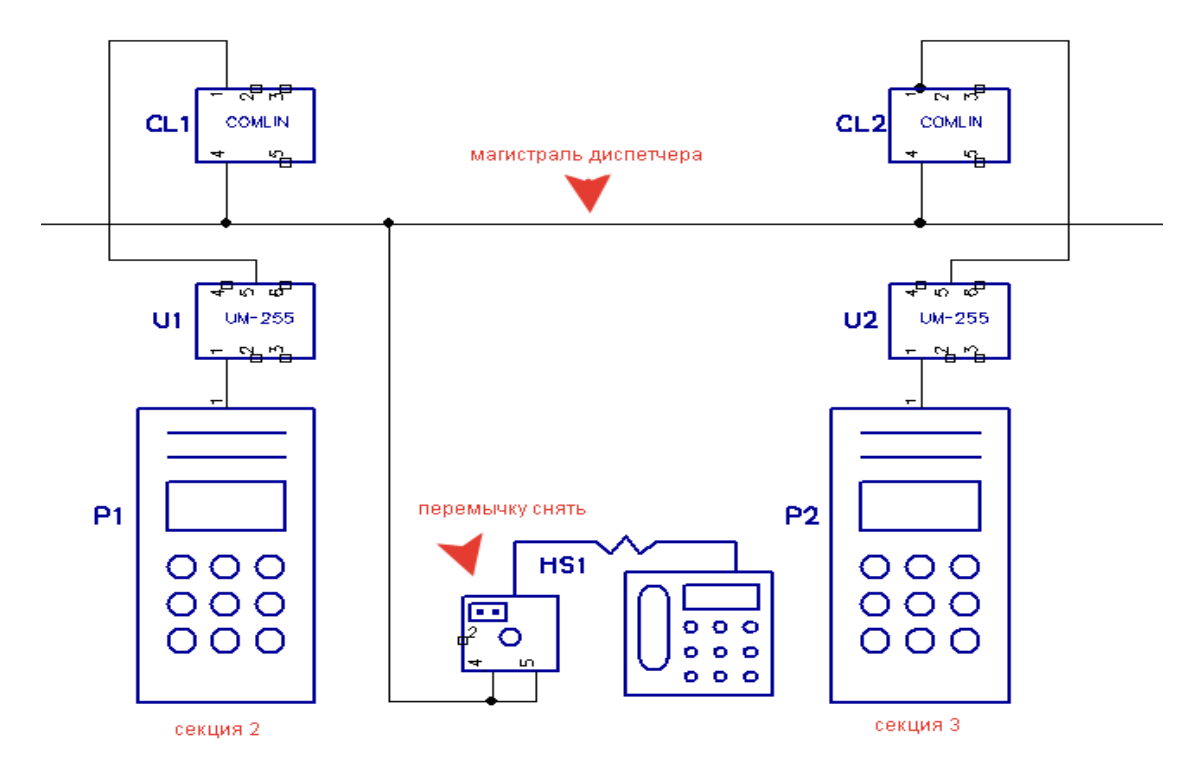

Сопротивление проводов магистрали не должно превышать 30 Ом между дальними концами. Рекомендуется применять кабель сечением не менее 0,5 кв.мм. Применение кабеля UTP не рекомендуется.

## **5. Настройка в режиме «диспетчер»**

Для работы пульта в режиме «диспетчер» установите адрес пульта равным нулю. Для этого войдите в настройки пульта #000#4321, и в опции Р-4 установите адрес «0».

Далее необходимо ввести нумерацию секций аналогично настройкам модулей управления в опциях Р-0, Р-1, Р-2 и Р-3.

Для включения вызова пульта нужно на всех панелях задать ненулевой номер входа в опции Р-5. Этот номер будет показываться пультом при вызове.

На этом минимально необходимые настройки закончены.